# **Korisničko uputstvo** *HCP BEST LC+*

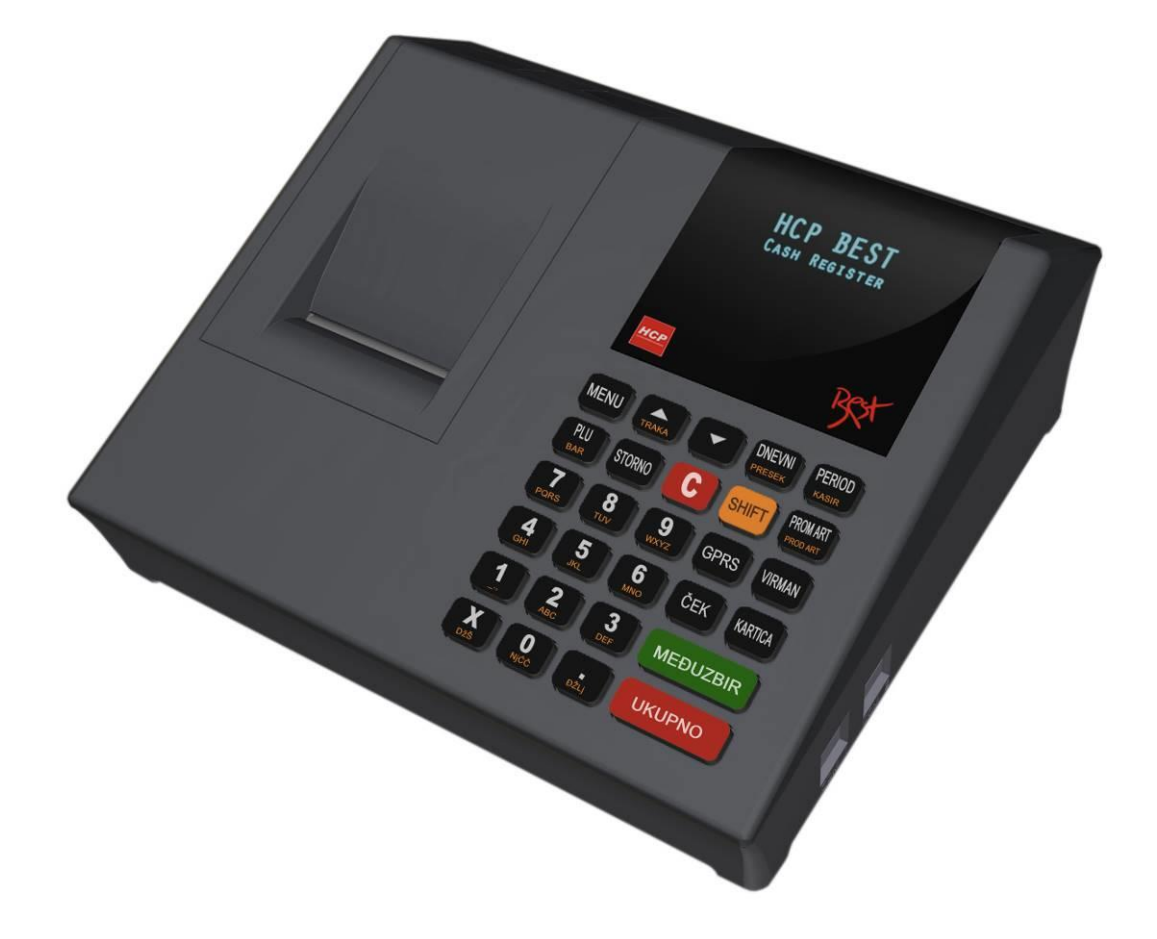

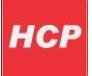

# Sadržaj

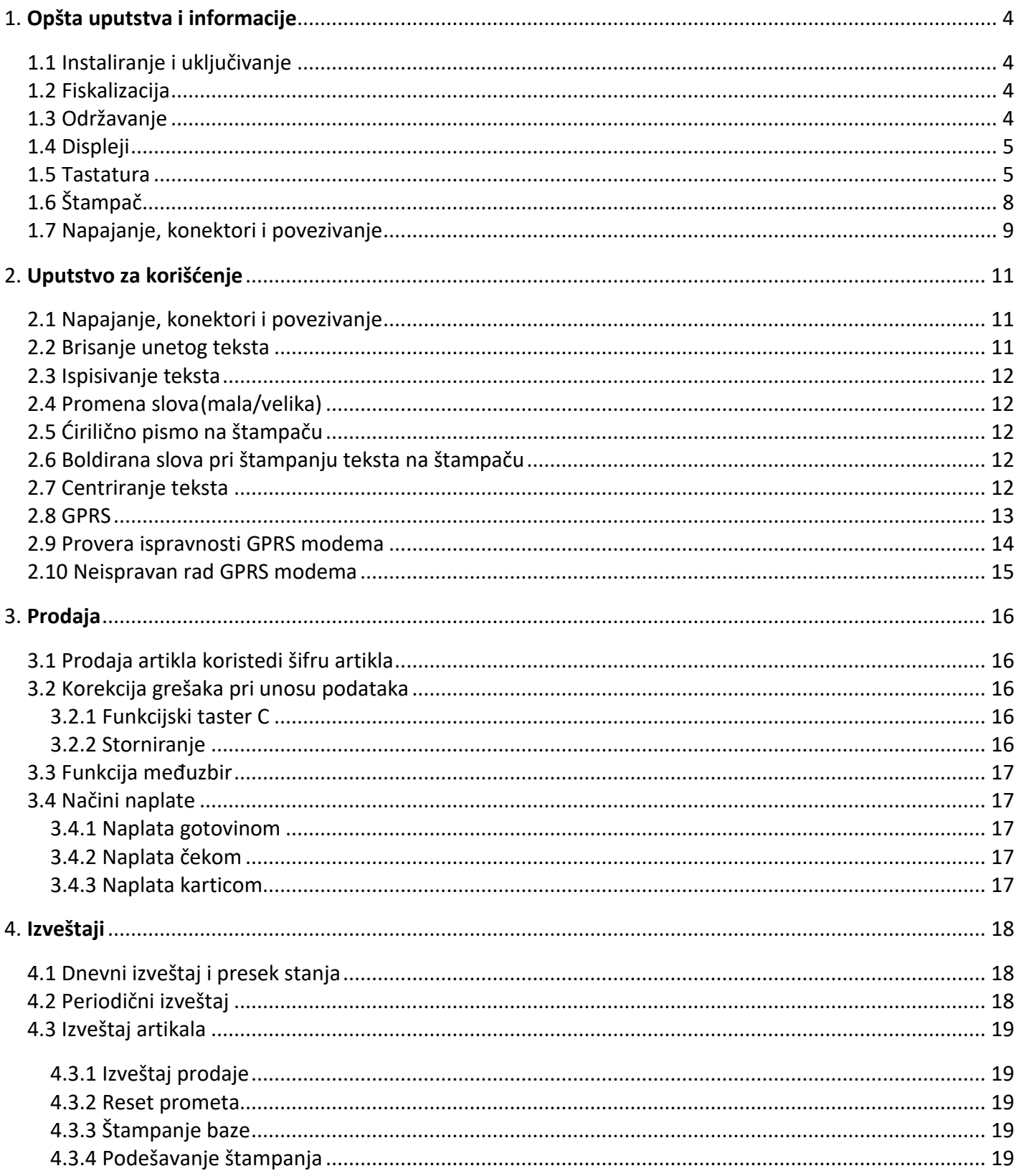

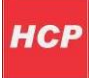

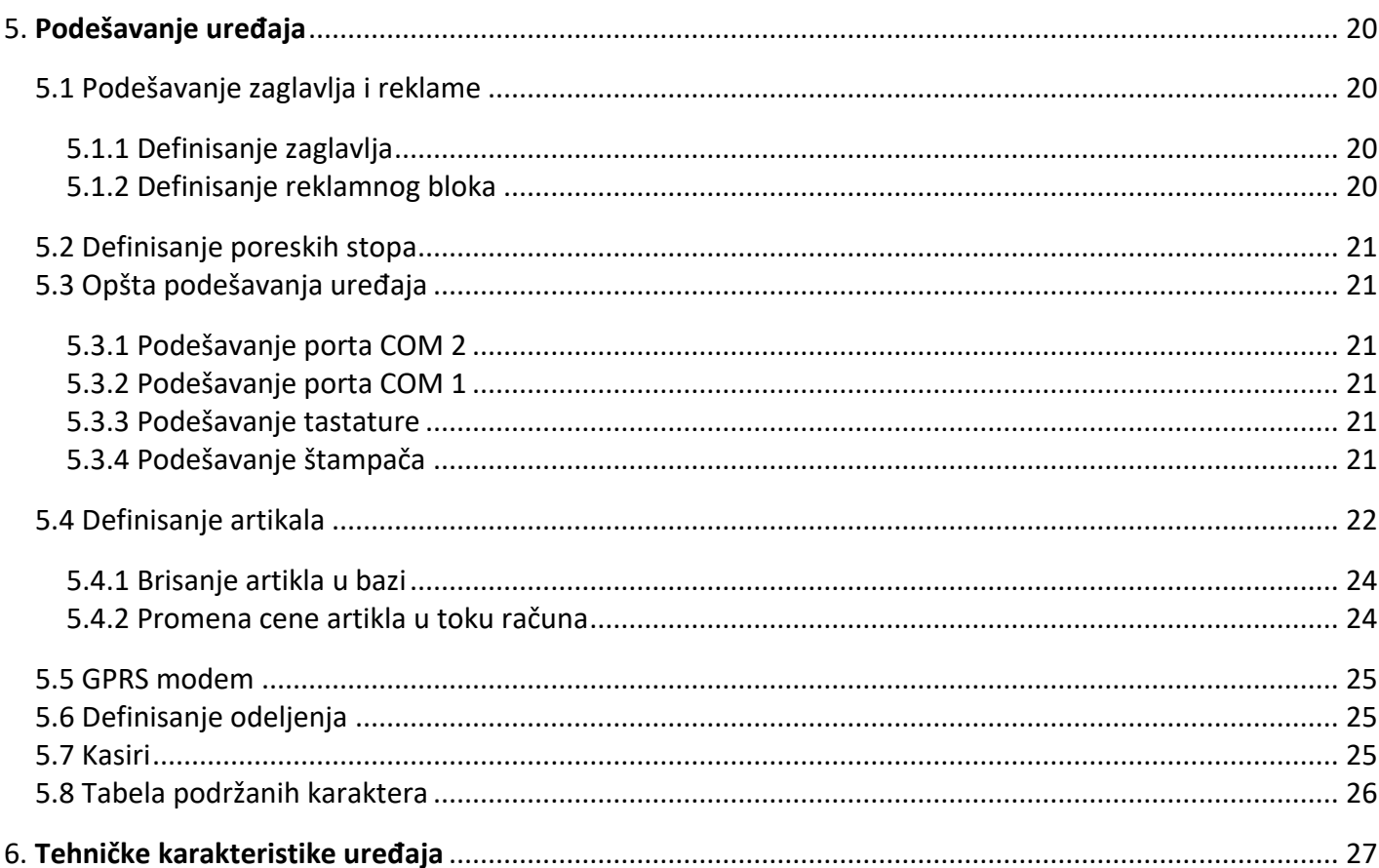

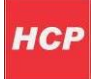

# <span id="page-3-0"></span>**1. Opšta uputstva i informacije**

Ovaj priručnik sadrži uputstvo za instalaciju, održavanje, podešavanje za rad i upotrebu fiskalnog uređaja **HCP Best LC+** kako bi on sačuvao svoje osobine i obezbedio pouzdano korišćenje. Redovno održavanje uređaja treba vršiti na način opisan u ovom priručniku. U slučaju bilo kakvog kvara treba se obratiti najbližem ovlašćenomservisu. Ne snosimo odgovornost za eventualnu štetu koja je prouzrokovana nepravilnim rukovanjem fiskalnog uređaja, korišćenjemrezervnihdelovakojinisuoriginalniili intervencijamaodstrane neovlašćenih lica. Fiskalni uređaj je u skladu sa važedim sigurnosnim normama.

Zabranjeno je i opasno ubacivati stvari i tečnosti bilo kakve vrste u unutrašnjost uređaja. Zabranjeno je uklanjanje i otvaranje fiskalne plombe od strane neovlašćenih lica.

### <span id="page-3-1"></span>**1.1 Instaliranje i uključivanje**

Fiskalnu kasu postaviti na ravnu, stabilnu i suvu površinu. Ne prekrivati kasu. Kasu postojedim adapterom (9V) priključiti na električnu mrežu (220V, 50Hz). Izbegavati priključivanje kase zajedno sa velikim potrošačima (frižider, kalorifer...). Proveriti da li su rolne hartije postavljene ispravno a zatim kasu uključiti prekidačemkojise nalazisa desne strane.

### <span id="page-3-2"></span>**1.1 Fiskalizacija**

Za puštanje kase u rad odgovoran je serviser (ovlašćeno tehničko lice), koji će fiskalizovati kasu i personalizovati je. Personalizovanje predstavlja podešavanje parametara kase kojisu namenjeni korisniku (PIB, bar kod čitač, PC, fioka...). Fiskalizacija se odnosi na osposobljavanje fiskalne memorije kase (dodela PIB-a, setovanje vremena, reseti), kako bi ona ispravno beležila fiskalne dokumente i izdavala ih. Sve operacije koje se odnose na fiskalizaciju moraju biti unete u servisnu knjižicu koja je sastavni dokument uz svaku fiskalnu kasu.

### <span id="page-3-3"></span>**1.3 Održavanje**

Potrebno je periodično, u cilju održavanja higijenskih radnih uslova, prebrisati kasu.

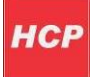

### <span id="page-4-0"></span>**1.4 Displeji**

Fiskalni uređaj **HCP Best LC+** u skladu sa propisima ima korisnički displej i displej za kupca. Displeji za kupca i korisnika su alfa-numeričkisa plavimpozadinskimosvetljenjem.

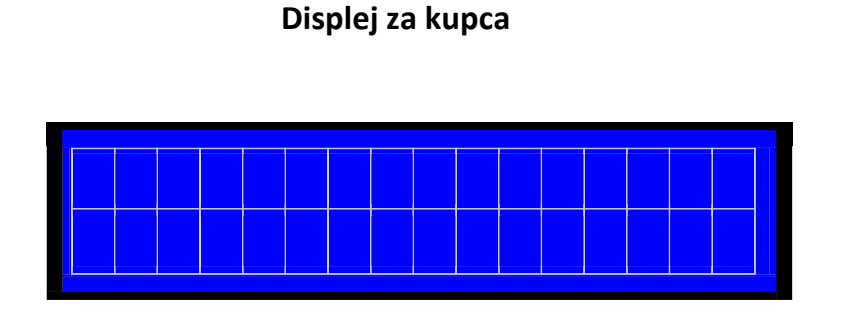

*2x16 karaktera*

#### **Korisnički Displej**

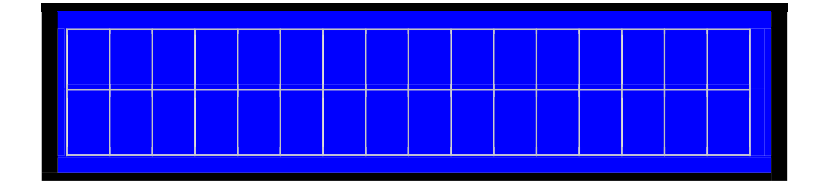

 *2x16 karaktera*

### <span id="page-4-1"></span>**1.5 Tastatura**

*Alfa – numerički tasteri***:** Njihova osnovna karakteristika je da višestrukim pritiskom tastera, pravo upisa imaju naizmenično znaci, slova ili brojevi. Svaki taster je posebno definisan.

#### **Definicija tastera:**

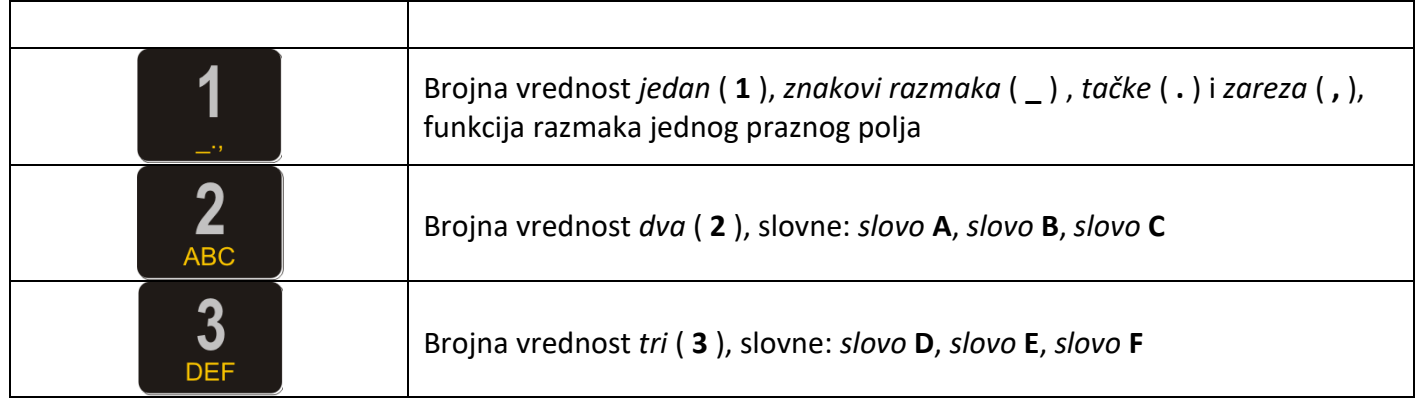

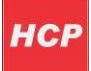

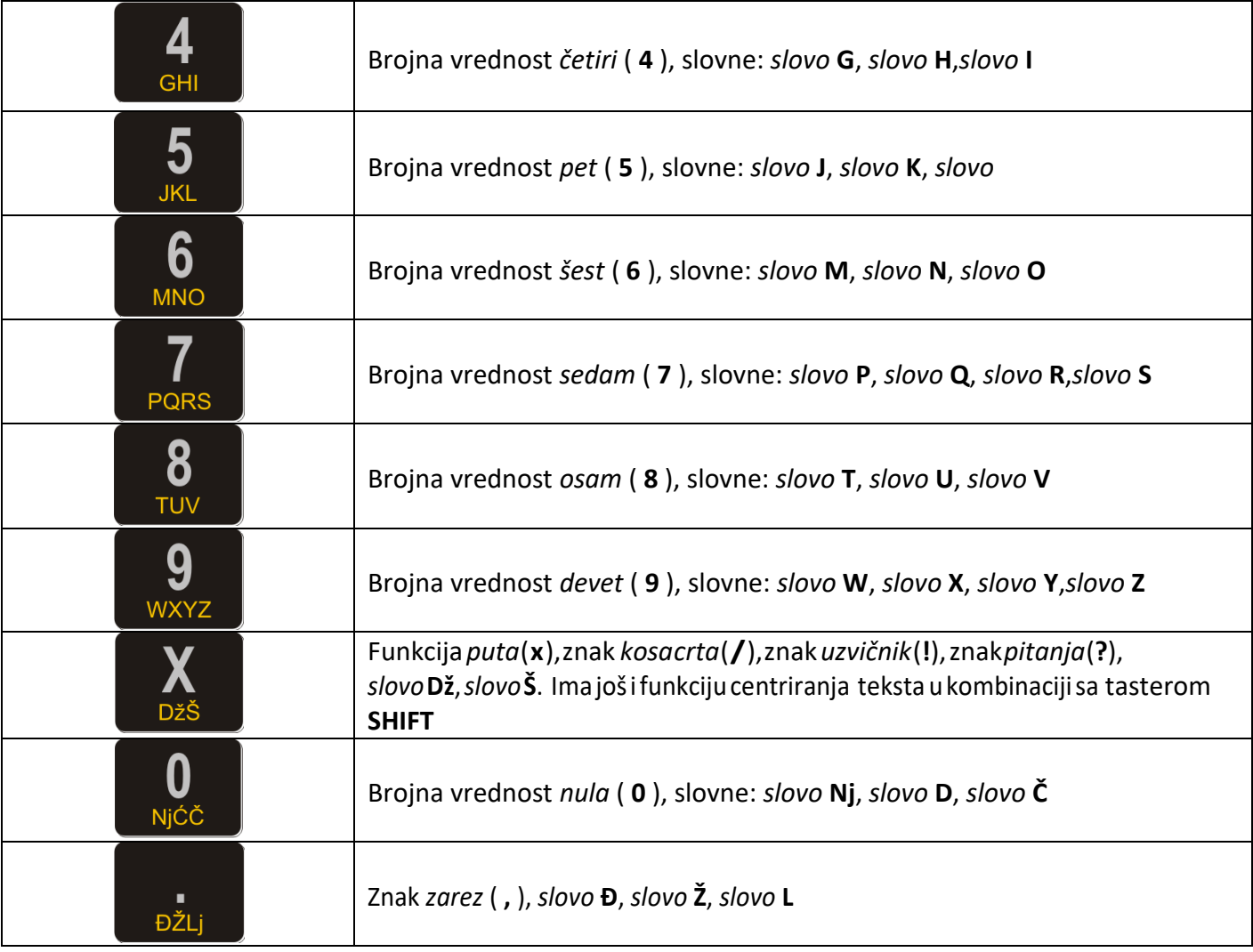

*Funkcijski tasteri:* Njihova uloga se ogleda u izvršavanju definisanih komandiza svaki taster. Neki tasteri imaju po višefunkcijakojeseupotrebljavajuukombinacijisa tasterom**SHIFT** anekimenjajusvojufunkciju automatski kada se vrši programiranje.

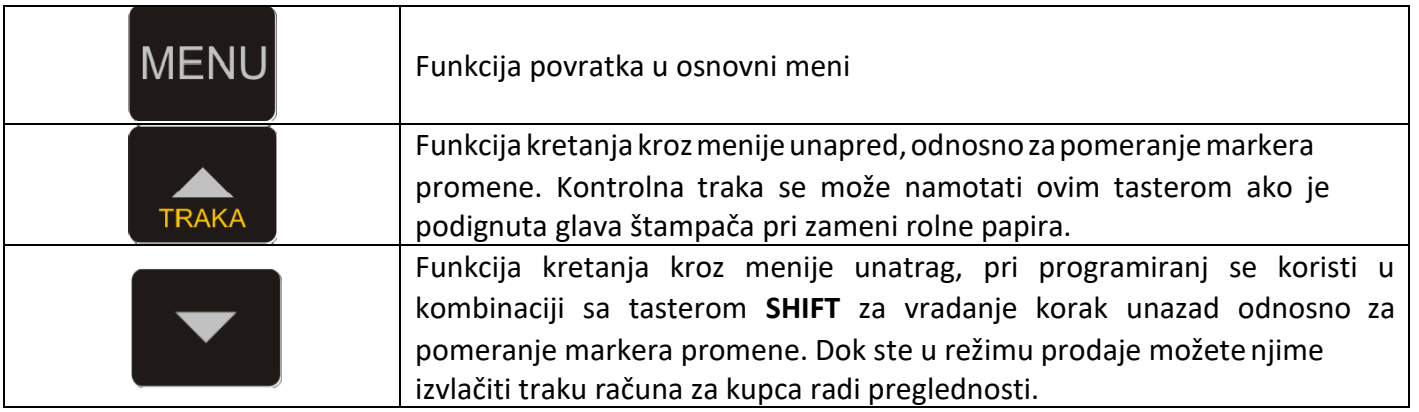

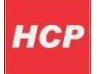

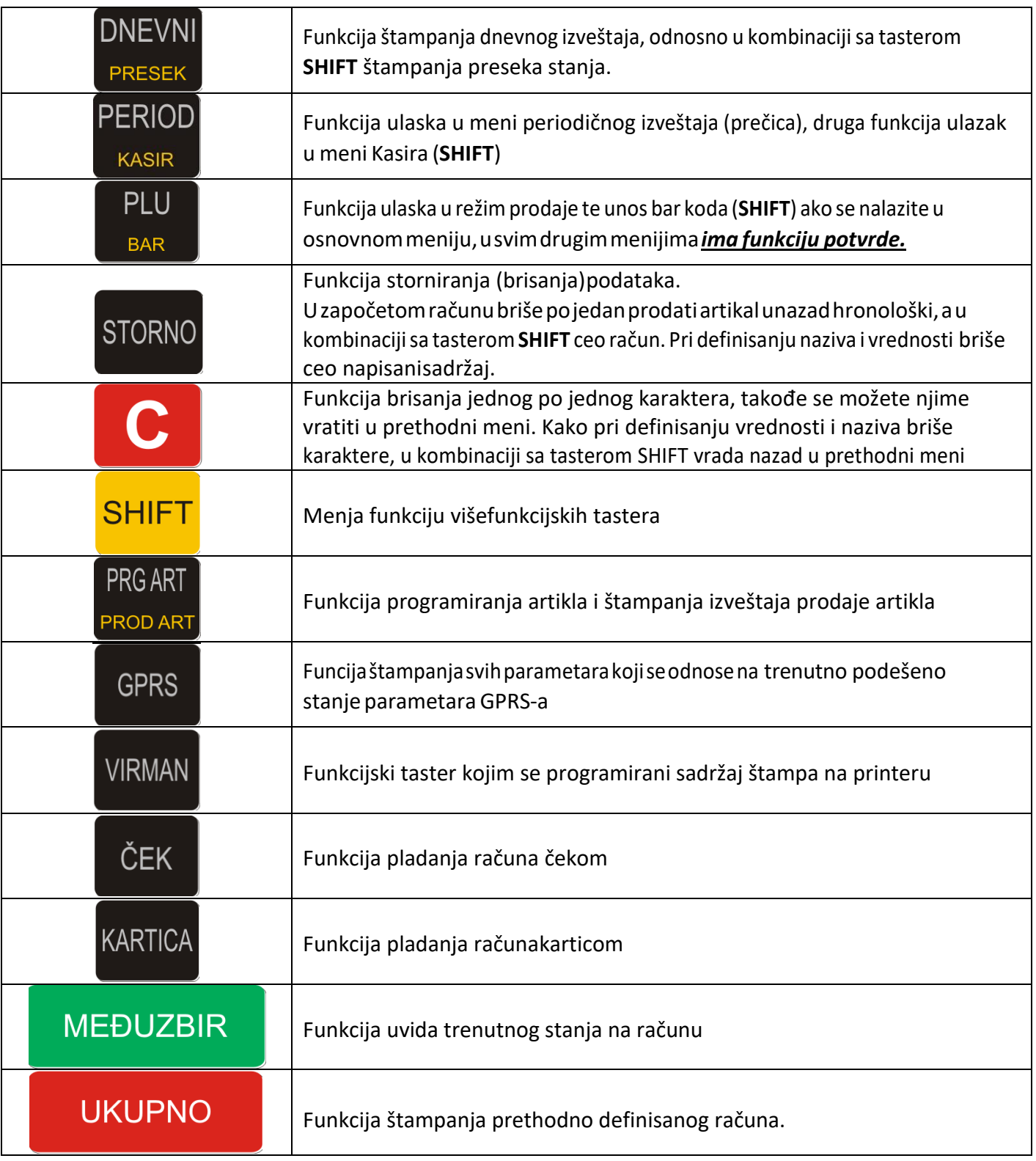

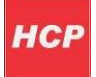

# <span id="page-7-0"></span>**1.6 Štampač**

Dvostanični termalni štampač koristi dve termalne rolne za ispisivanje sa rezolucijom od 203 dpi(dot per inch - tačaka po inču). U jednom redu je moguće ispisati 18 karaktera. Rolne su širine 28 mm, spoljnjeg prečnika do 50mm. Nasledećim primerima je prikazan način pravilnog postavljanja trake.

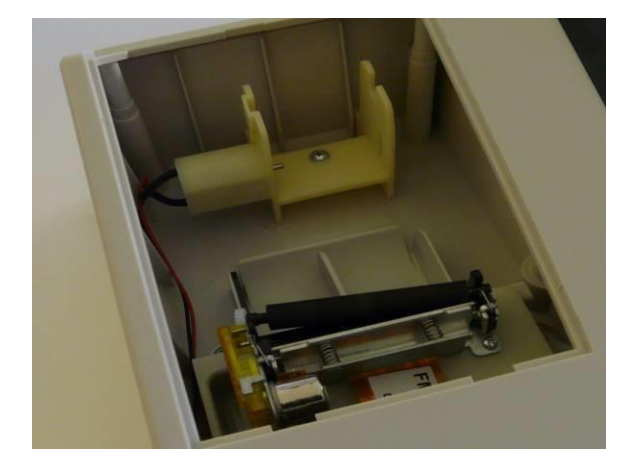

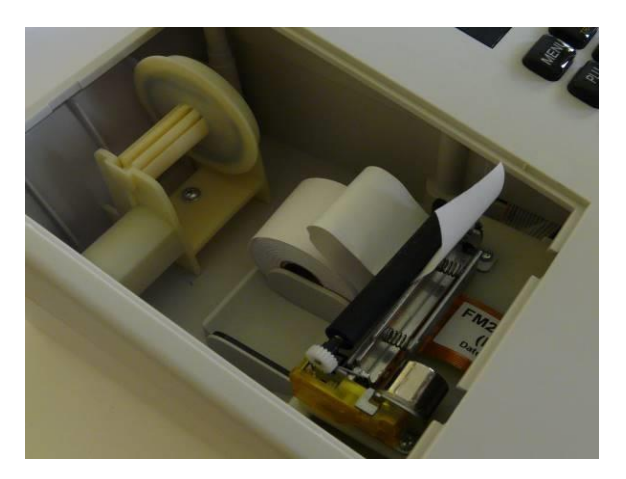

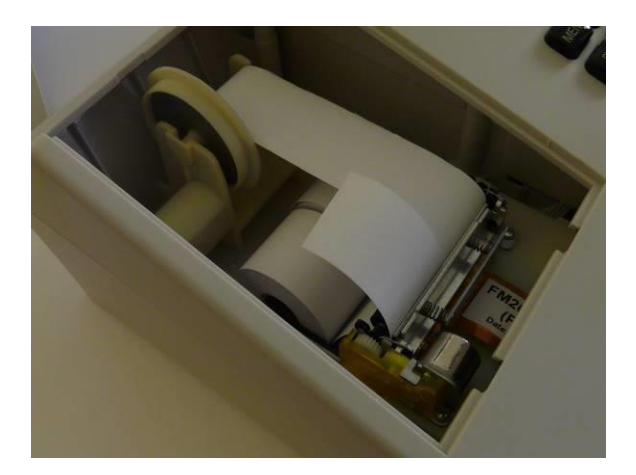

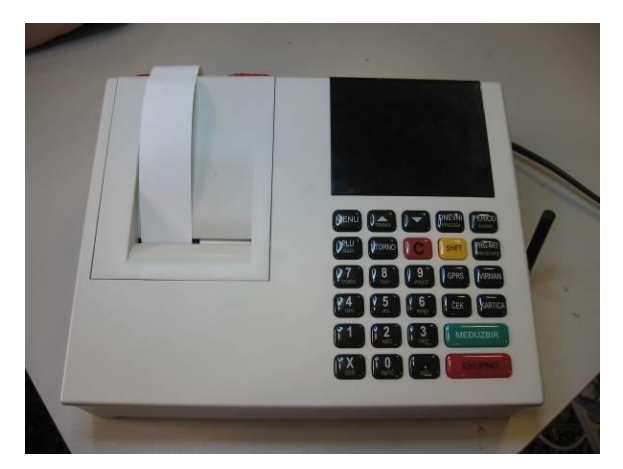

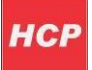

### <span id="page-8-0"></span>**1.7 Napajanje, konektori i povezivanje**

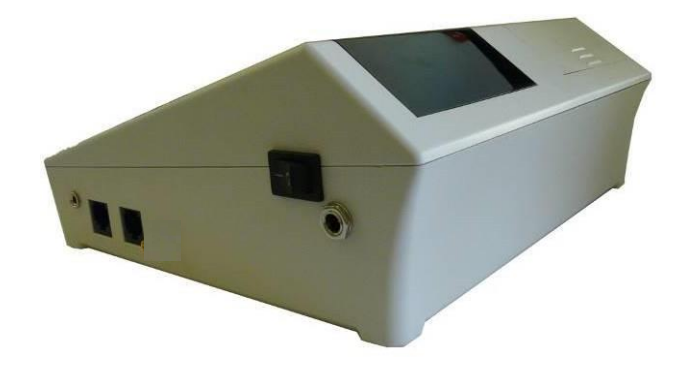

HCP Best LC+ Fiskalni uređaji koriste externo napajanje, takođe imaju integrisanu bateriju za rad uređaja bez spoljnjeg napajanja

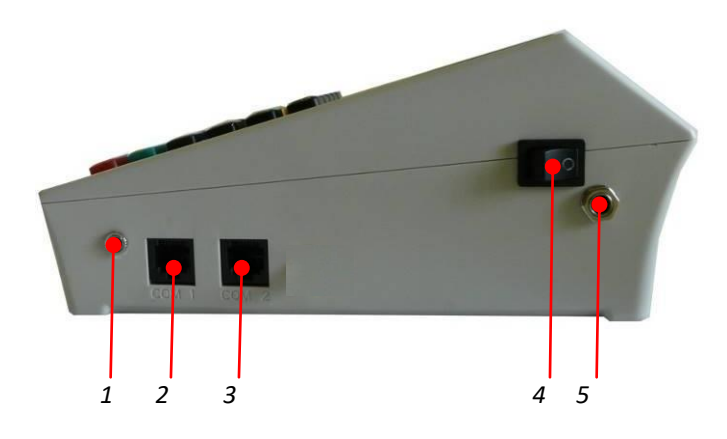

*Slika konektora s leva u desno:* (1) za Fioku, (2) PC(COM1), (3) Bar Code skener(COM2), (4) Prekidač za uključivanje/isklučivanje, (5) Konektor za povezivanje AC/DC adaptera

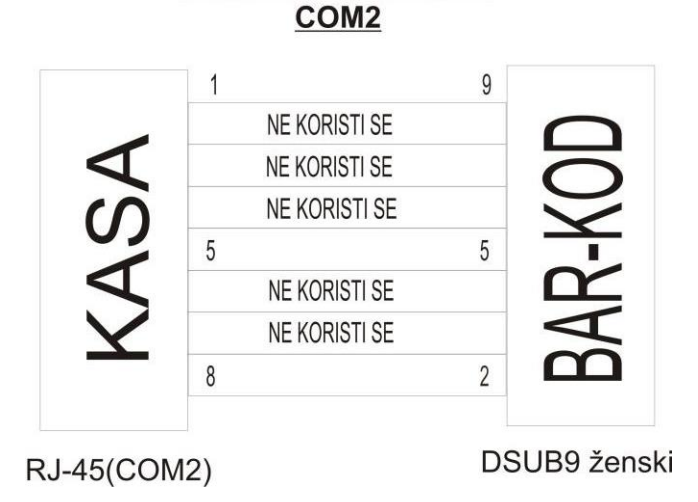

*HCP Best LC+ Bar kod skener COM2 šema prilagodnog kabla*

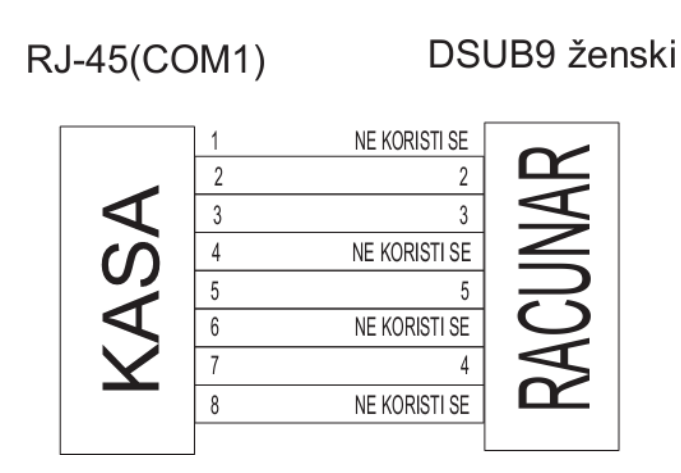

*HCP BEST LC+ – Raĉunar COM1 šema prilagodnog kabla*

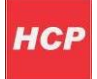

# <span id="page-10-0"></span>**2. Uputstvo za korišćenje**

Osnovnitasteriza kretanje krozmenije su **TRAKA GORE i DOLE▼**. Taster **TRAKA GORE** ima funkciju prelaska na narednu opciju menija/podmenija odnosno kretanja unapred kroz menije/podmenije dok taster **TRAKA DOLE** ima funkciju povratka na prethodnu opciju menija/podmenija odnosno kretanja unazad.

Taster **PLU/BAR** ima funkciju potvrde u bilo kom meniju ili podmeniju.

Taster **C** omogudava izlazak iz podmenija i povratak na viši meni/podmeni koracima unazad suprotno od funkcije potvrde.

Pored standardnog načina kretanja kroz menije, HCP fiskalne kase imaju implementiran brži način ulaska u menije koristedi numeričku tastaturu. Svakom meniju/podmeniju pridružena je numerička vrednost na osnovu koje se može dodi do tog menija/podmenija. Kako su funkcije prodaje, dnevnih izveštaja, preseka stanja i periodičnog izveštaja najbitnije za rad jedne kase, predviđenisu tasteri koji direktnovodeupodmenije(prečice).Natastaturisuobeleženiinanjimasuispisaninazivipodmenijado kojih vode. Belim slovima su ispisani podmeniji do kojih se dolazi direknim pritiskom tastera, a žutim podmenijidokojihsestižeukombinacijisatasterom**SHIFT** (SHIFT+Funkcijskitaster).

Npr. pritiskom na taster **DNEVNI/PRESEK** <sup>i</sup> njegovom potvrdom tasterom **PLU/BAR** štampa se dnevni izveštaj, dok pritiskom na isti taster u kombinaciji sa tasterom **SHIFT** štampa se presek stanja......

### <span id="page-10-1"></span>**2.1 Napajanje, konektori i povezivanje**

Prateći savremene tokove tehnologije, fiskalne kase HCP obradu i unos teksta na mestima gde je to potrebno ( unos opisa artikla, definisanje zaglavlja, definisanje reklame, unos opisa odeljenja itd... ), obrađuju na slededi način - na tastaturisu označena slova koja se unose u tekst kada se koristi dati taster. Kako bi korisnik imao bolju orijentaciju o unosu svog teksta i njegovog prikazivanja na printeru, uveden je marker početka reda teksta. Pored ovog markera uveden je još jedan marker, marker promene. Ovaj marker je u obliku zatamljenog polja na displeju koji blinka. Marker pokazuje trenutnu validnu poziciju koja se menja. Namestu ovogmarkera pojavljuje se uneti karakter.

### <span id="page-10-2"></span>**2.2 Brisanje unetog teksta**

Zabrisanjecelokupneuneteporukekoristisetaster**STORNO**,zabrisanjezadnjegunetogkaraktera taster

**C**.

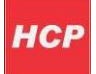

### <span id="page-11-0"></span>**2.3 Ispisivanje teksta**

**Primer unosa datog slova:** *Unos slovaS* -za unos ovog slova potrebno je 4 puta pritisnuti taster **7/PQRS**, jer je slovo S četvrto po redu slovo koje je navedeno na ovom tasteru. Pri tome vreme za koje uređajprihvatapromenunatasteruje**2s**.Toznačidasvepromenekojenastajuuperiodumanjem od 2s se ne prihvataju. Pri naizmeničnom pritisku tastera 7 na mestu markera promene ciklično se menjaju karakteri kojetajtaster "duži" (P Q R S 7 P....).Karakter kojistojinadisplejudužeod2sec. se prihvata i maker promene se pomera za jedno mesto.

### <span id="page-11-1"></span>**2.4 Promena slova(mala/velika)**

Za promenu slova (mala/velika) koristi se taster **ČEK**, indikacija da su slova mala ili velika je dvoznačnisimbolugornjemdesnomuglu(**ab–mala slova,AB- velikaslova**).

### <span id="page-11-2"></span>**2.5 Dirilično pismo na štampaču**

Da bi se pri štampanju unetog teksta na printeru prikazala dirilična slova, potrebno je unosu teksta uključiti dirilično pismo. Za ovu operaciju se koristi taster **KARTICA**, pri tome pojavljuje se indikacija u gornjemuglu displeja desno i dirilična slovabide štampana naprinteru.

Pri definisanju zaglavlja i reklame mogude je koristiti još jednu karakteristiku koju ovi fiskalni uređaji nude ispisivanje boldiranih slova na printeru.

### <span id="page-11-3"></span>**2.6 Boldirana slova pri štampanju teksta na štampaču**

Pri definisanju zaglavlja i reklame moguće je koristiti još jednu karakteritiku koju ovi fiskalni uređaji nude. Ispisivanje boldiranih slova na printeru. Uključivanje ove funkcije je preko tastera **GPRS** , i indicira se pojavom signala na displeju u gornjem desnom uglu. Ova funkicija ima efekat samo pri definisanju zaglavlja ireklama.

### <span id="page-11-4"></span>**2.7 Centriranje teksta**

Centriranje teksta je još jedna karakteristika koja ima efekat samo pri definisanju zaglavlja i reklama, kombinacija tastera **SHIFT + X** .

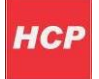

### <span id="page-12-0"></span>**2.8 GPRS**

GPRS modem, kao uređaj za slanje izveštaja o evidenciji prometa na server poreske uprave, treba biti pravilno podešen kako bi ispravno radio.

Trenutno stanje rada modema može se u svakom trenutku proveriti pritiskom tastera **GPRS** pri čemu se štampa document o trenutnom stanju GPRS terminala.

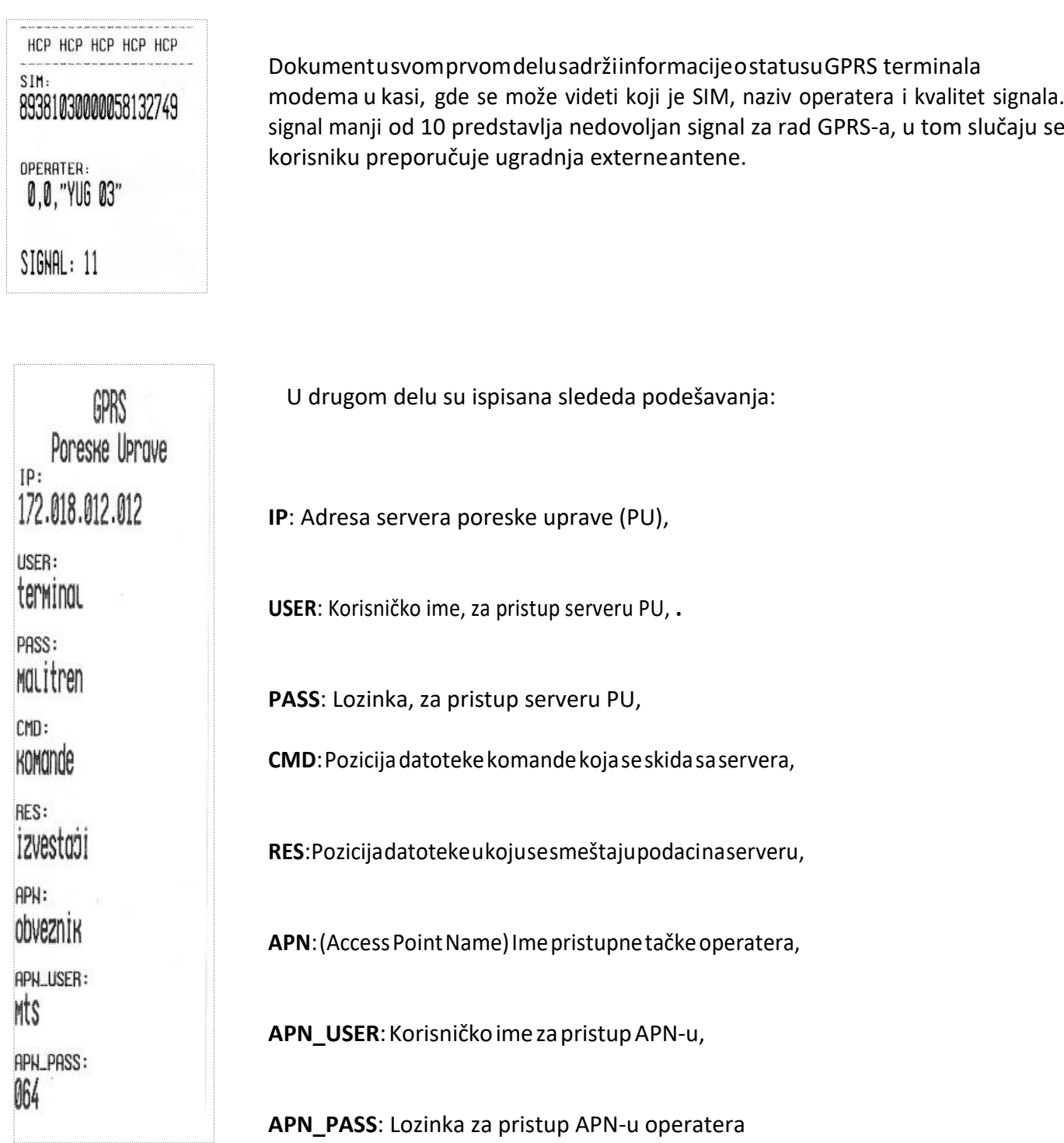

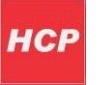

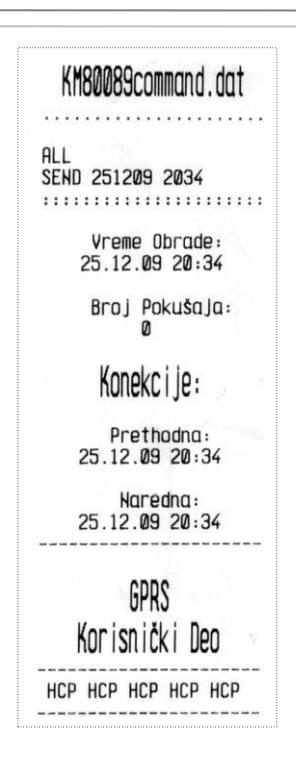

U trećem delu dokumenta su podaci o trenutnom stanju modema:

Ime komandnog fajla koji nosi podatke o komandi. Svaki komandni fajl je vezan za IBFM brojemsvakefiskalne kase, i ima ekstenziju \*\*.dat

\_ \_ \_ \_ \_ \_ \_ \_ \_ \_ \_ \_ \_ \_ \_ \_ \_ \_ \_ \_ \_ \_ \_ \_ \_ \_ \_ \_ \_ \_ \_ \_

Komanda koja je trenutno validna sa vremenom i datumom (ili periodom) sledeće konekcije.

\_ \_ \_ \_ \_ \_ \_ \_ \_ \_ \_ \_ \_ \_ \_ \_ \_ \_ \_ \_ \_ \_ \_ \_ \_ \_ \_ \_ \_ \_ \_ \_

Datum i vreme kada su podaci prikupljeni i pripremljeni za slanje, Broj pokušaja modema da pošalje podatke jednog fajla brojač se resetuje nakon uspešnog slanja fajla. Datum i vreme prethodne ostvarene konekcije i datum i vreme naredne zakazane prema komandi.

Modem će pokušati da iz tri puta ostvari konekciju sa serverom (2 min između pokušaja), a ako ne uspe odložide je za24h.Ponovidepostupakiakonitadaneostvarikonekciju(pismonadisplejuidaljestoji), tada se treba obratiti serviseru.

\_ \_ \_ \_ \_ \_ \_ \_ \_ \_ \_ \_ \_ \_ \_ \_ \_ \_ \_ \_ \_ \_ \_ \_ \_ \_ \_ \_ \_ \_ \_ \_ \_ \_ \_ \_ \_ \_ \_ \_ \_ \_ \_

### <span id="page-13-0"></span>**2.9 Provera ispravnosti GPRS modema**

GPRS Korisnički deo je opciona mogudnost koja omogudava korisniku kase da modem pored servera PU, šaljepodatkeinadrugi,serverdostupankorisniku.Naovajnačinjekorisnikuomogudeno pradenje i evidentiranje prometa sa udaljenog mesta. Pored toga je mogude ažuriranje i promena cena artikala sa kudnog računara, van prodajnog mesta. Za otključavanje ove opcije treba se obratiti ovlašdenom servisu za dobijanje šifri i podešavanje parametara kao i za dalja uputstva. Vizuelna provera ispravnosti se može uraditi na displeju gde u gornjem desnom uglu treba da stoji pokazatelj u obliku pisma i koji označava podatke koje treba poslati poreskoj upravi. Pored njega je indikator signala mreže modema. Nakon slanja podataka pokazatelj u obliku pisma de se izgubiti.

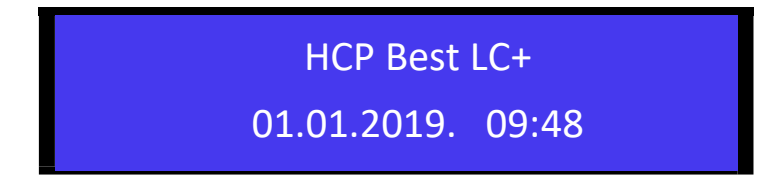

*Napomena: Korisnik ima pravo registracije do 20 SIM kartica.*

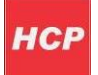

### <span id="page-14-0"></span>**2.10 Neispravan rad GPRS modema**

NAPOMENA: prvo proveriti da li je isključen GPRS modem!

\*Tekst : Modem nemoguće detektovati, se štampa u slučaju kada modem ne može da ostvari komunikaciju sa modemom. U tom slučaju treba se obratiti serviseru.

\*Tekst: Modem Zauzet ! predstavlja tekst koji modem štampa dok je u stanju rada ali je njegovo stanje nedefinisano. Ovaj slučaj ne znači da modem ne radi već da treba odložiti proveru. Ako se i nakon dva dana ispisuje ova poruka u tom slučaju se obratiti serviseru.

\*Tekst: SIM Error predstavlja fizičku odsutnost SIM kartice ili neispravnost SIM kartice;

\*Tekst: Nedostaje šifra kada se u terminalu nalazi kartica koja nije validna. I u ovom slučaju se treba obratiti serviseru.

Podešavanje se izvršava isključivo preko računara servisnim programom koji koriste ovlašćeni serviseri, gde servisni jumper treba postaviti u položaj Jp2 i nakon podešavanja vratiti u radni.

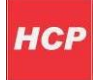

# <span id="page-15-0"></span>**3. Prodaja**

Ovaj meni je namenjen najvažnijoj operaciji fiskalne kase prodaji. Fiskalna kasa HCP Best LC+ ima mogućnost programiranja do 12 000 artikala gde se svakom artiklu može definisati bar-kod tako da se isti može koristiti za prodaju. Pored toga se može prodati do 200 stavki po računu, gde je broj naplata neograničen. Prodaja na fiskalnojkasisemoževršitiprekotastature,barkodčitačemilikombinacijom tastatura/bar kod čitač ili na kraju preko PC sofverske aplikacije.

### <span id="page-15-1"></span>**3.1 Prodaja artikla koristedi šifru artikla**

Može se vršiti preko tastature i preko bar kod čitača

### <span id="page-15-2"></span>**3.2 Korekcija grešaka pri unosu podataka**

#### <span id="page-15-3"></span>**3.2.1 Funkcijski taster C**

Funkcijsko dugme **C** u kombinaciji sa/bez tastera **SHIFT**, predviđeno je za korekciju unešenih karaktera prilikom prodaje. Tasterom **C** se briše zadnji uneti karakter, kombinacijom **SHIFT + C** brišu se svi unešeni podaci.

#### <span id="page-15-4"></span>**3.2.2 Storniranje**

Brisanje unetog sadržaja, može se izvršiti u tri slučaja:

#### **Storniranje zadnje stavke na računu.**

Kada je u započetom računu potrebno obrisatizadnji prodati artikal, jednostavno treba pritisnuti taster **STORNO** i potvrditi tasterom **PLU/BAR**. Nakon potvrde cena tada storniranog artikla, de imati predznak minus.

#### **Storniranje po bar kodu**

Koristi se kada je u više navrata prodat isti artikal na još nezatvorenom računu a potrebno ga je izbrisati sa spiska prodaje. Nakon pritiska tastera **STORNO** treba uneti bar kod preko tastature ili očitati čitačembar kod artikla koga treba storniratisa računa.

Nakon toga potvrditi tasterom **PLU/BAR**. Na taj način de biti obrisani svi podaci o prodaji tog artikla na računu.

#### **Storniranje celog računa**

Izvršava kombinacijom tastera **SHIFT + STORNO** . Nakon toga de ceo račun bitistorniran izatvoren bez evidentiranog prometa.

**Napomena:** Na način kako se uključuje funkcija, može se i isključiti ponovnim pritiskom na taster.

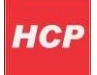

### <span id="page-16-0"></span>**3.3 Funkcija međuzbir**

Uključuje se pritiskom na istoimeni taster i ima ulogu trenutne sume, odnosno sabira promet na računudokseonnezatvori.Namenaovakvefunkcijejedasenalaknačinvodievidencijaoprometu.

### <span id="page-16-1"></span>**3.4 Načini naplate**

Načini naplate mogu biti gotovinom, čekom ili karticom.

#### <span id="page-16-2"></span>**3.4.1 Naplata gotovinom**

Je najrasprostranjenija iza račun kojitreba naplatiti gotovim novcem potrebno je pritisnuti taster **UKUPNO**. Račun de biti zatvoren po tačnom iznosu koji je ispisan na displeju i evidentirade se naplata gotovinom. Pre zatvaranja računa može se uneti novčana količina koja ne sme biti manja od sume za pladanje, dok de povradaj biti ispisan na ekranu ukoliko je novčana količina veda od potrebne za naplatu. Ako je suma manja račun nede biti zatvoren sve do ispunjavanja ovog uslova.

#### <span id="page-16-3"></span>**3.4.2 Naplata čekom**

Podrazumeva ček kao hartiju od vrednosti koja pokriva vrednost računa. Nakon preuzimanja čeka i potvrde njegove validnosti potrebno je uneti njegovu novčanu vrednost i pritisnuti taster **ČEK**. Kao i u prethodnom slučaju ako vrednost čeka prelazi vrednost računa, na ekranu de biti ispisana razlika, odnosno povradaj (kusur) koji treba isplatiti. Pritiskom na taster **ČEK** bez unosa novčane količine, račun de biti zatvoren po sumi za naplatu.

#### <span id="page-16-4"></span>**3.4.3 Naplata karticom**

Vrši se preko terminala za naplatu a u kasi se unosi vrednost naplate, i evidentira tasterom **KARTICA** kao i kod prethodnog primera.

**Napomena1:** Mogudejenaplatitiračunkoristedisvatrinačinapladanjakombinacijom,takoštotreba uneti novčanu količinu a zatim sredstvo pladanja. Za naplatu tačne sume treba pritisnuti **UKUPNO** za gotovinu odnosno **ČEK**ili**KARTICA**za ostale načine pladanja.

**Napomena <sup>2</sup>:** Uređaj ograničava prodaju kako previše malih tako <sup>i</sup> previše velikih finansijskih vrednosti. Malom finansijkom vrednošću se smatra prodaja artikla čija finansijska vrednost prodaje zaokružena na dve decimale je jednaka nuli.

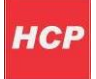

Primer: Cena artikla je 0.2, prodajna količina je 0.01 što daje finansijku vrednost od 0.002 što zaokruženo na dvedecimale je 0.Ovaj artikal ove količine nemožebiti prodat naovomuređaju.

## <span id="page-17-0"></span>**4. Izveštaji**

Meni2sadržisveneophodnefiskalneizveštajekojisezahtevajuzakonomofiskalnimkasama.

Pored fiskalnih izveštaja dodat je i izveštaj o artiklima zbog logičke povezanosti ovih izveštaja. Zbog važnostisvihizveštajauovommeniju,natastaturisupredodređenitasterizabržiulazakupodmenije.

### <span id="page-17-1"></span>**4.1 Dnevni izveštaj i presek stanja**

Prva dva podmenija u ovom meniju su namenjeni izvršavanju dnevnog izveštaja i fiskalnog preseka stanja. Njihove najbitnije karakteristike su da je broj dnevnih izveštaja ograničen (1950), i da se dnevni izveštaji upisuju u fiskalnu memoriju, dok presek stanja ima isključivo namenu evidencije i u svakom momentu se može izvršiti bez ikakvih ograničenja ili upisa. Dnevni izveštaj po ulasku traži potvrdu izvršavanja. Ovo je urađeno iz sigurnosnih razloga kako nebi došlo do "slučajnog" izvršavanja izveštaja.

### <span id="page-17-2"></span>**4.2 Periodični izveštaj**

Da bi se izvršio periodični izveštaj potrebno je uneti datum početka i datum kraja izveštajnog perioda. Po ulasku u ovaj pod meni na displeju su prikazani podrazumevani datumi, datumi koji obuhvataju period celokupnog rada uređaja (datum fiskalizacije, trenutnidatum).

Zbog lakšeg uvida u postavljenje datuma, uveden je tzv. marker promene, na poziciji ovog markera izvršava se trenutna promena datuma koju korisnik unosi preko tastature. Tasterom **STORNO**resetuju se uneti datumi (postavljaju na početne) i marker promene se vrada na prvu poziciju.

U slučaju da navedeni period nije validan, uređaj de signalizirati tesktualnom greškom na displeju. Periodični izveštaj kao i presek stanja se ne upisuje u fiskalnu memoriju i ne postoji ograničenje u broju izvršenih izveštaja.

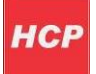

### <span id="page-18-0"></span>**4.3 Izveštaj artikala**

#### <span id="page-18-1"></span>**4.3.1 Izveštaj prodaje**

Izveštaj prodaje artikala namenjen je korisniku koji želi da prati količinsko i finansijsko stanje prodaje artikala bez korišćenja PC-ja. Uređaj sumira finansijsko stanje prodaje po svakom artiklu i pamti ubazi artikala,takodasetrenutnostanjeprodajepoartiklimamožeodštampatiusvakomtrenutku(ako jezapočet fiskalniračun, operacija se odbija). Na kraju će biti ispisan ukupan ostvareni promet.

#### <span id="page-18-2"></span>**4.3.2 Reset prometa**

Ovde se nalazi je podmeniza štampanje izveštaja o prodatim artiklima od zadnjeg reseta prodaje i podmeni za izvršavanje reseta prodaje. Posle ovog reseta stanje prodate količine i finansijsko stanje prodaje svakog artikla je nula.

#### <span id="page-18-3"></span>**4.3.3 Štampanje baze**

Nakon potvrde bide odštampana baza svih artikala u kasi.

#### <span id="page-18-4"></span>**4.3.4 Podešavanje štampanja**

Omogućava izbor štampanja šifre i cene u izveštajima prodaje.

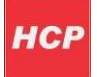

### <span id="page-19-0"></span>**5. Podešavanje uređaja**

Meni 3 omogućava konfigurisanje uređaja, razna podešavanja i naravno unos podataka i programiranje. U ovom meniju se mogu programirati poreske stope, definisati artikli itd., tu su još i opšta podešavanja: portova, tastature i štampača.

### <span id="page-19-1"></span>**5.1 Podešavanje zaglavlja i reklame**

#### **Napomena: Ova opcija je dozvoljena samo ako je urađen dnevni izveštaj**

#### <span id="page-19-2"></span>**5.1.1 Definisanje zaglavlja**

Obavlja se na sledeći način objašnjen u prethodnom poglavlju 2. Uputstvo za korišćenje. Zaglavlje sadrži IBFM kaoiPIBkojiseunosiutokufiskalizacijekaseikaotakvisenemogumenjati.Zaglavljese može ispisati u 11 linija sa po 18 karaktera u liniji i treba da sadrži naziv preduzeća/prodavnice njenu adresu, kontakt i druge podatke vezane za nju.

#### <span id="page-19-3"></span>**5.1.2 Definisanje reklamnog bloka**

Izbor reklamne poruke, se može koristiti ukoliko se prvo poruka programira u meniju 3.1.22 Definisanje reklamne poruke. Može se vršiti izbor od 14 programiranih reklamnih poruka ili je jednostavno isključiti (račun će biti bez reklamne poruke).

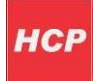

### <span id="page-20-0"></span>**5.2 Definisanje poreskih stopa**

Shodno zakonu o fiskalnim kasama za tržište Srbije, HCP fiskalne kase omogućavaju do 30 promena poreskih stopa. Nakon 30.-te promene poreskih stopa rad sa kasom je i dalje moguć, ali promene su dalje onemogućene.

HCP fiskalne kase imaju sledeću numeraciju poreskih stopa:

1-A, 2-G, 3-D, 4-Dj, 5-E, 6-Z, 7-I, 8-J, 9-K.

U slučaju greške pri unosu vrednosti poreske stope jedini način ponovnog unosa je prvo poništavanje unete tasterom **STORNO** a zatim ponovni unos iste. Potvrda unosa za datu poresku stopu su tasteri **PLU/BAR**, **MEĐUZBIR** i **UKUPNO** nakon čega meni prelazi na narednu poresku stopu. Trenutno unete vrednostise štampaju tasterom**VIRMAN.**Popotvrdizadnjeporeskestopepojavaljujeseupito konačnoj potvrdipromene.

### <span id="page-20-1"></span>**5.3 Opšta podešavanja uređaja**

#### <span id="page-20-2"></span>**5.3.1 Podešavanje porta COM 2**

Predstavlja podešavanje baud rate-a drugog eksternog RS232 porta. Postoji mogućnost izbora brzina 9600, 19200, 38400, 57600, 115200, 230400 bps. Izbor se vrši na ved opisan način pri čemu treba voditi računa o podešenju uređaja kojise priključuje (opcija).

Napomena: Nakon promene brzine COM porta ugasiti i upaliti kasu kako bi nova vrednost bila prihvaćena.

#### <span id="page-20-3"></span>**5.3.2 Podešavanje porta COM 1**

Kao i kod porta COM 2 tako i kod PC porta treba prilagoditi brzinu komunikacije (baud rate), samo ovoga puta sa računarom. Preko računara jemogude podešavati kasu.

#### <span id="page-20-4"></span>**5.3.3 Podešavanje tastature**

Odnosisenazvučnisignalpripritiskanjutastera(keypadtones).Signaljekratakjednozvučni.

#### <span id="page-20-5"></span>**5.3.4 Podešavanje štampača**

Moguće je:

- biranje intenziteta štampe na štampaču. Postoji osam nivoa intenziteta od 0 do 7;
- biranje brzine štampe štampača. Postoji osam nivoa brzine od 0 do 7;
- biranje dužine futera trake za mušteriju na štampaču. Postoji mogućnost izbora dužine do osam redova od 0 do 7.

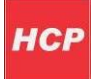

### <span id="page-21-0"></span>**5.4 Definisanje artikala**

Artikal (PLU), predstavlja osnovu za definisanje kvaliteta jednog fiskalnog uređaja. Broj artikala , jednostavnost promene, praćenje prodaje su sve opcije koje su vezane za bazu artikala fiskalnog uređaja, a elementarne pri definisanju istog.

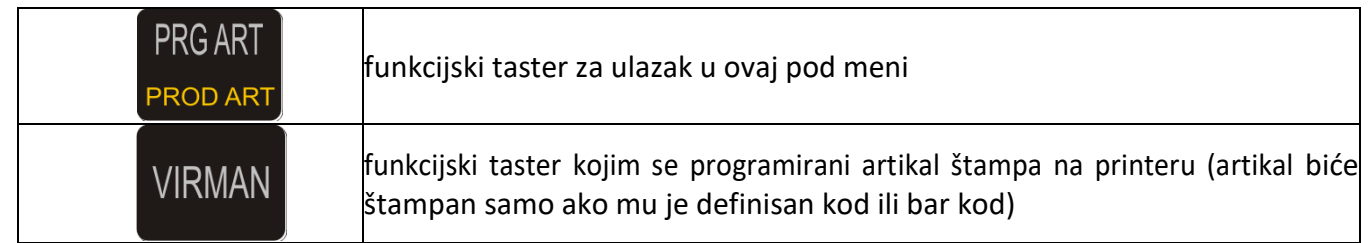

HCP Best LC+ fiskalna kasa-štampač, ima mogućnost definisanja 12 000 artikala. Svaki artikal je definisan sledećim poljima.

- šifra : do 14 cifara (12000 artikala)
- opis : do 18karaktera
- cena : do 21.000.000,00
- poreskastopa : A –K
- jedinicamere : (10)
- odeljenje : (12)

Svaki artikal ima u bazi svoju šifru. Ona može biti kako bar kod tako i neka interna šifra (kod).

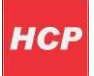

#### **Meni 3.4**

Namenjen je za definisanje novih artikala i ažuriranje ved postojećih i nudi sledeće podmenije:

#### **Unos šfre**

Podmeni namenjen za unos šfre artikla, unos je preko numeričke tastature ili očitavanjem bar koda čitačem.

#### **Definisanje opisa(imena) artikla**

Artikalnemožeimatinedefinisanopis,tj.opismoraimatibarjedanvidljivkarakter.Opismožedasadrži 34 karaktera i ne može se centrirati.

#### **Cena artikla**

U ovom pod meniju definiše se cena artikla. Unos cene je preko numeričke tastature. Cena može imati najvišedvedecimale.Artikalnemože imatinedefinisanucenutj.cenanemožeimativrednost0,00.

#### **Definisanje poreske stope artikla**

Svakom artiklu potrebno je dodeliti poresku stopu. Stopa mora biti prethodno definisana. U ovom podmeniju vrši se izbor već definisane poreske stope za dati artikal. Za definisanje stopa mogu se koristiti numerički tasteri. Taster **1** označava stopu 1-A,taster **2** stopu 2-G itd.

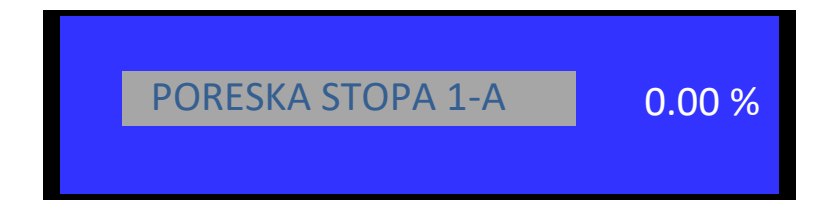

#### **Definisanje jedinice mere**

HCPfiskalne kase imaju10definisanihjedinicamere(kom,kg,g,t,l,dl,m,m2,m3,h)i5slobodnihmesta za definisanje jedinica mere po izboru. Svakom artiklu mora se dodeliti jedinica mere. Izabranajedinica mere vidljiva je na računu kao nastavak opisa artikla kojoj predhodi karakter'/'.

Definisanje odeljenja artikla

Umeniju 3.6 definišu se željena odeljenja. Svakomartiklumogude je dodeliti 1 od 12 različitih odeljenja. Definisanjemodeljenjasvakanarednaprodajaartiklafinansijskisedodajedefinisanomodeljenju.

Sve vrednosti u navedenim pod menijima potvrđuju se tasterima **PLU/BAR, MEĐUZBIR i UKUPNO**.

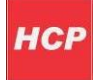

Pri unosu novog artikla korisnik prolazi kroz sve menije. Svi meniji su resetovani u tom trenutku. Ako pri unosu bar koda uređaj pronađe već definisan artikal u bazi polja u podmenijima biće popunjena vrednostima tog artikla.

Ako je fiskalni dan započet tada za postojedi artikal mogude je promeniti **samo cenu** te shodno tome posle podmenijazadefinisanjebarkodajedinidostupanpodmenijepodmenizamenjanjecene.

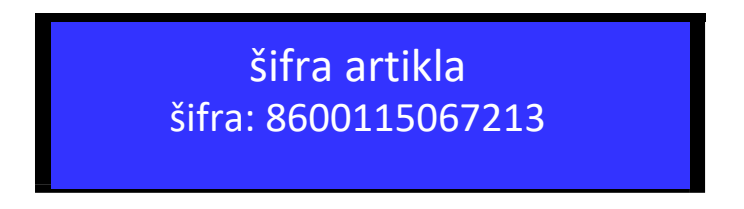

#### <span id="page-23-0"></span>**5.4.1 Brisanje artikla u bazi**

Brisanje artikala u bazi se može uraditi koristeći bar kod artikla.

Pozicioniratiseuprvipodmeni (šifraartikla),iunetišifruartiklakojitrebaobrisati,(koristedinumeričku tastaturu ili očitati bar kod sa artikla koristedi bar kod čitač). Zatim tasteri **SHIFT + STORNO,** u gornjem redu pojavide se poruka **DEL,**što znači da je procedura brisanja aktivirana. Na kraju je potrebno potvrditi proceduru brisanja .

#### <span id="page-23-1"></span>**5.4.2 Promena cene artikla u toku računa**

Fiskalne kase HCP imaju još jednu, za korisnika veoma važnu, karakteristiku, mogućnost promene cene artikla u toku započetog računa.

**Napomena:** Artikal na jednomfiskalnomračunumora imati jedinstvenu cenu. Tj. artikalmožebiti izdat (prodat) više puta na istom računu ali pri tome svaka prodaja mora imati istu cenu. Promena cene artikala je moguća u toku računa samo ako dati artikal nije već prodat na istom.

Pretpostavimo da korisnik vrši prodaju nekoliko artikala, zatim prodaje artikal X za koji utvrđuje da ima nepromenjenu cenu. Da bi se cena promenila mora se izvrštiti STORNIRANJE prodatog artikala tako da je njegova prodaja na računu =0. Zatim se se ulazi u meni 3.4 i vrši promena cene artikla. Po promeni cene uređaj se vraća u meniprodajeikorisnikmoženastavitisaprodajom.

Promena cene se može izvršiti i pre prodaje artikla, tada STORNIRANJE nije potrebno jer ne postoji prodaja datog artikla.

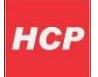

### <span id="page-24-0"></span>**5.5 GPRS modem**

Mogudnost izbora rada fiskalne kase sa i bez GPRS Modema. Ovu mogudnost na zahtev korisnika mogu obavitisamo ovlašdeniserviseri.

### <span id="page-24-1"></span>**5.6 Definisanje odeljenja**

Umeniju 3.6 definišu se željena odeljenja. Svakomartiklumogude je dodeliti 1 od 12 različitih odeljenja. Definisanjem odeljenja svaka naredna prodaja artikla finansijski se dodaje definisanom odeljenju.

### <span id="page-24-2"></span>**5.7 Kasiri**

Funkcija "KASIRI" namenjena je poslodavcima koji žele da prate rad svojih zaposlenih. Svaki kasir (radnik) ima svoju jedinstvenu šifru i nivo pristupa. Po uključenju ove funkcije uređaj počinje da pratirad kasira. Svaka prijava i odjava kasira se beleži u memoriji (elektronski žurnal). Svaka prodaja se finansijski beleži prijavljenom kasiru. Fiskalne kase HCP Best LC+ pružaju mogućnost definisanja do 10 kasira sa tri različita prioriteta. Prvi podmeni menija 3.7 predstavlja podmeni u kome korisnik može uključiti ili isključiti funkciju "KASIRI".

Naredni podmenije**TIMEOUTKASIRA-** predstavljaslobodnovremezakojekasadrži prijavu kasiru, a da ovaj pri tome ne obavlja nikakvu funkciju na njoj. Po isteku definisanog vremena kasa odjavljuje kasira i za ponovni rad potrebna je ponovna prijava. Ako je parametar isključen, jednom prijavljeni kasir ostaje prijavljen do momenta manualne odjave. Ako se kasiri prijavljuju preko računara neće postojati time out, već se moramanuelnoodjavljivatiiliprekokaseiliprekoračunara.

#### Odjava: **MENU + STORNO**

Naredni podmeni je DEFINISAJE KASIRA - Prvi podmeni na koji se nailazi, prikazuje kasira sa nazivom i statusom definisanosti. Definisanje kasira pruža sledeće atribute: lozinka kasira,opis kasira i nivo pristupa kasira. Lozinka kasira predstavlja jedinstveni broj kasira koju isti koristi kao prijavu za rad na kasi. Lozinka može imati min 3 karaktera (100) i max 9 (999999999). Lozinka se unosi preko numeričke tastatura, brisanje unete vrednosti vršise tasterom STORNO.

Opis kasira definiše ime kasira i to opis kasira koji se pojavljuje na računu, posle zagljavlja.

**Nivo pristupa -** Preko nivoa pristupa definišu se prava kasira na ostale funkcije kase. Kase HCP pružaju mogudnost dodeljivanja trinivoapristupa:**NAJVIŠI, SREDNJI,NAJNIŽI.**

**NAJVIŠI**: Dozvoljen pristup svim funkcijama kase. **SREDNJI:** Meni 1 i 2, promena cena i unos novog artikla. **NAJNIŽI:** Samo meni 1, promena cena i unos novog artikla.

Kada je funkcija "KASIRI" uključena, u osnovnom meniju (MENI 0), kasir unosi šifru kasira preko tastature i potvrđuje sa**PLU/BAR.**Ako je šifra ispravna kasirse nalaziumenijuprodaje.

### <span id="page-25-0"></span>**5.8 Tabela podržanih karaktera**

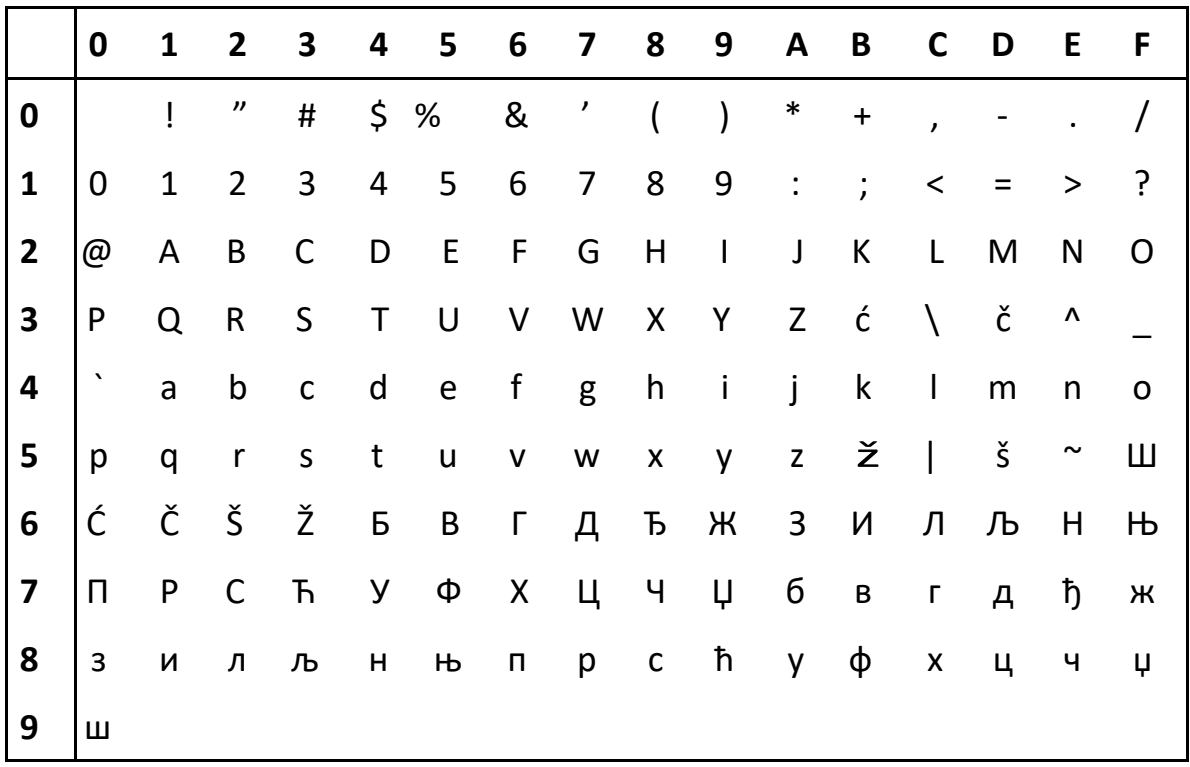

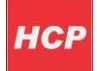

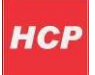

# <span id="page-26-0"></span>**6. Tehničke karakteristike uređaja**

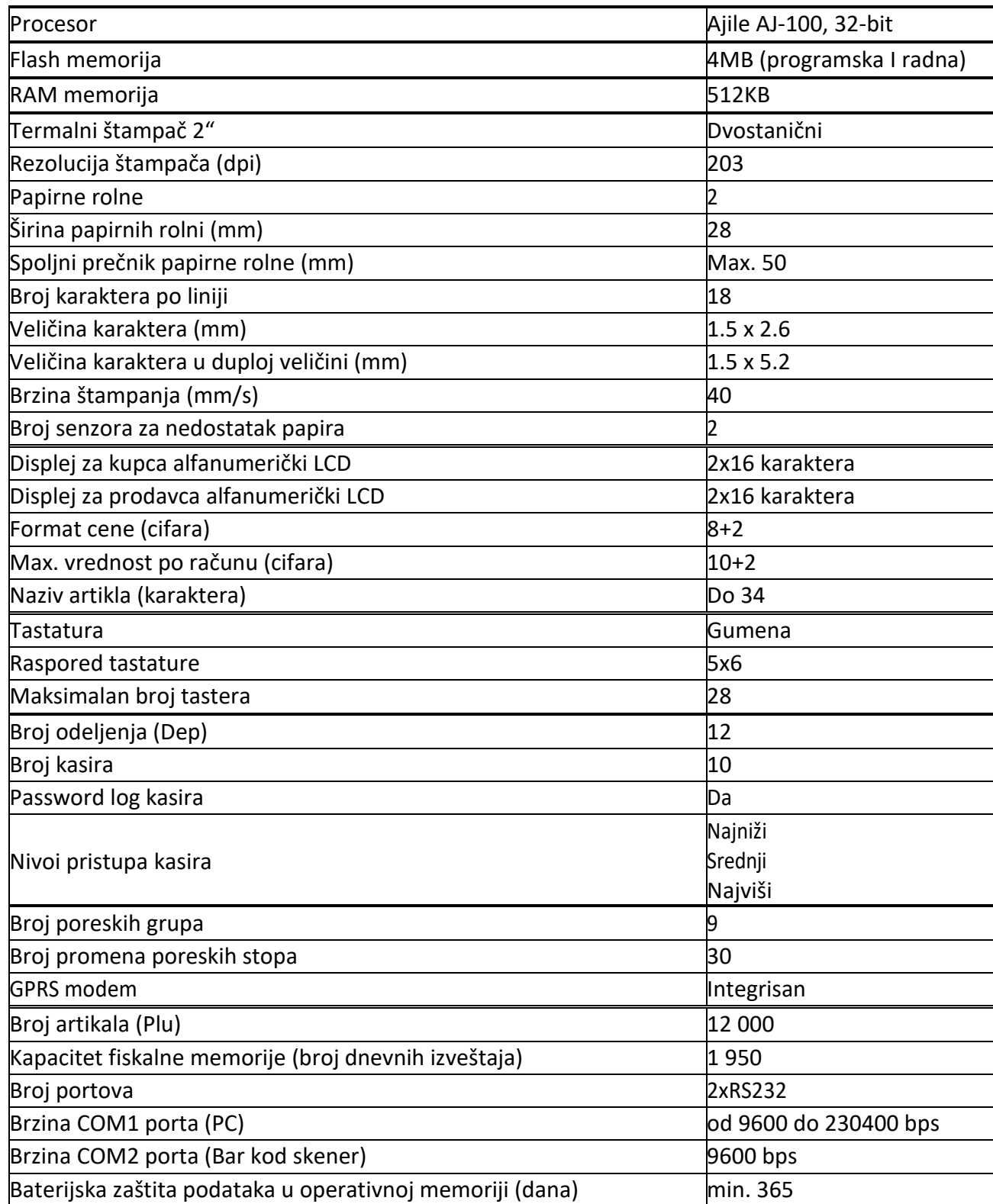

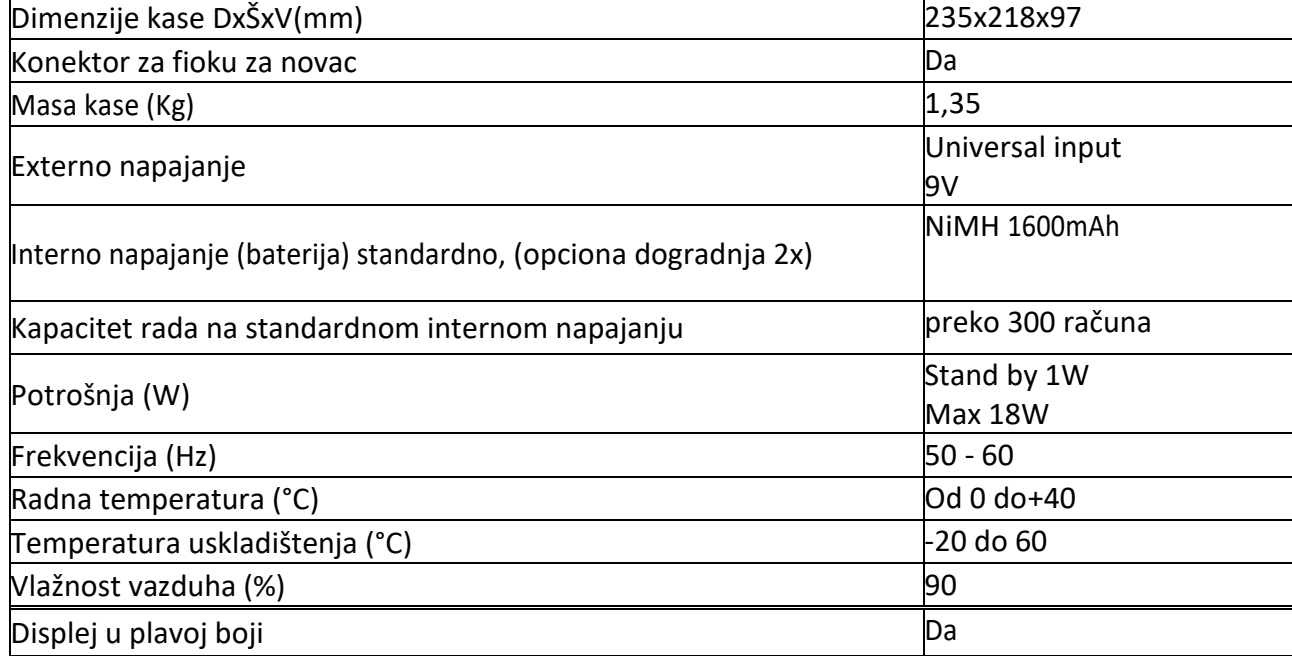